## Тип кассового интерфейса

Выбор [типа интерфейса кассы УКМ 5](https://manual.retail-soft.pro/pages/viewpage.action?pageId=52173036) определятся в настройках [кассового сервера](http://ukm5-server/#login) по адресу: Магазин – Типы касс. Затем нужно выбрать тип кассы и нажать кнопку Настройки:

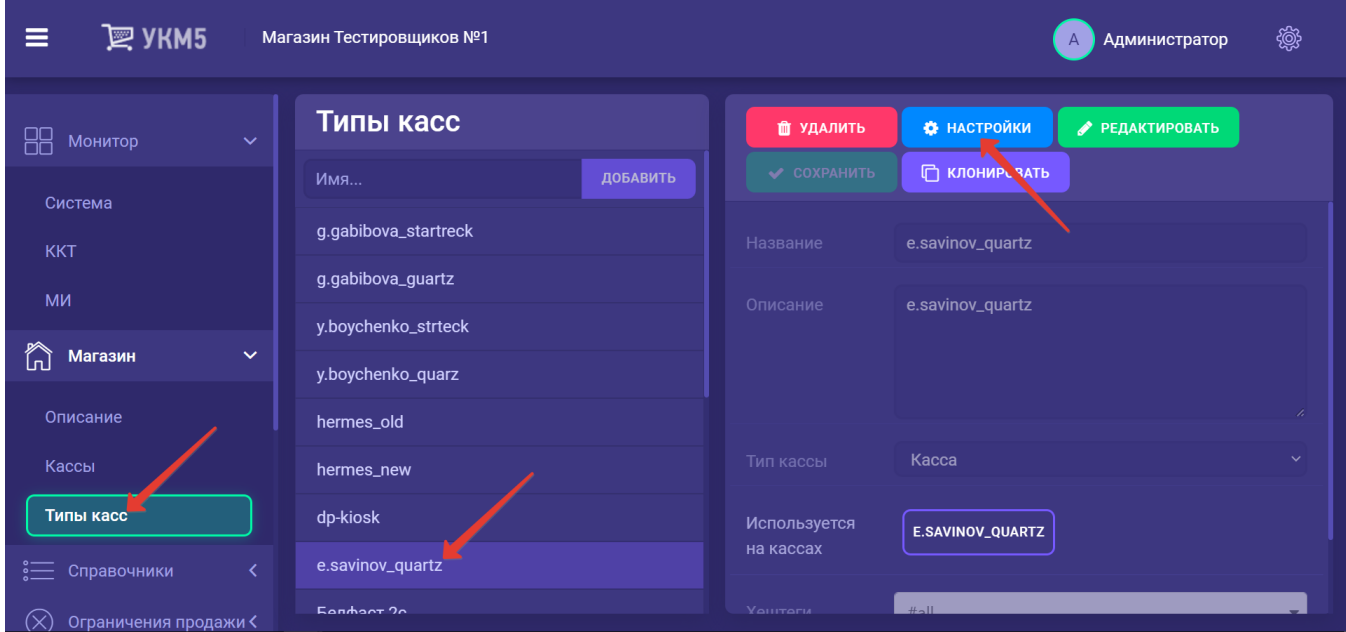

В появившемся древе необходимо найти конфигурационный файл mintukm.conf (wnintukm.conf) и с помощью параметра pathToStatic настроить тип интерфейса, например:

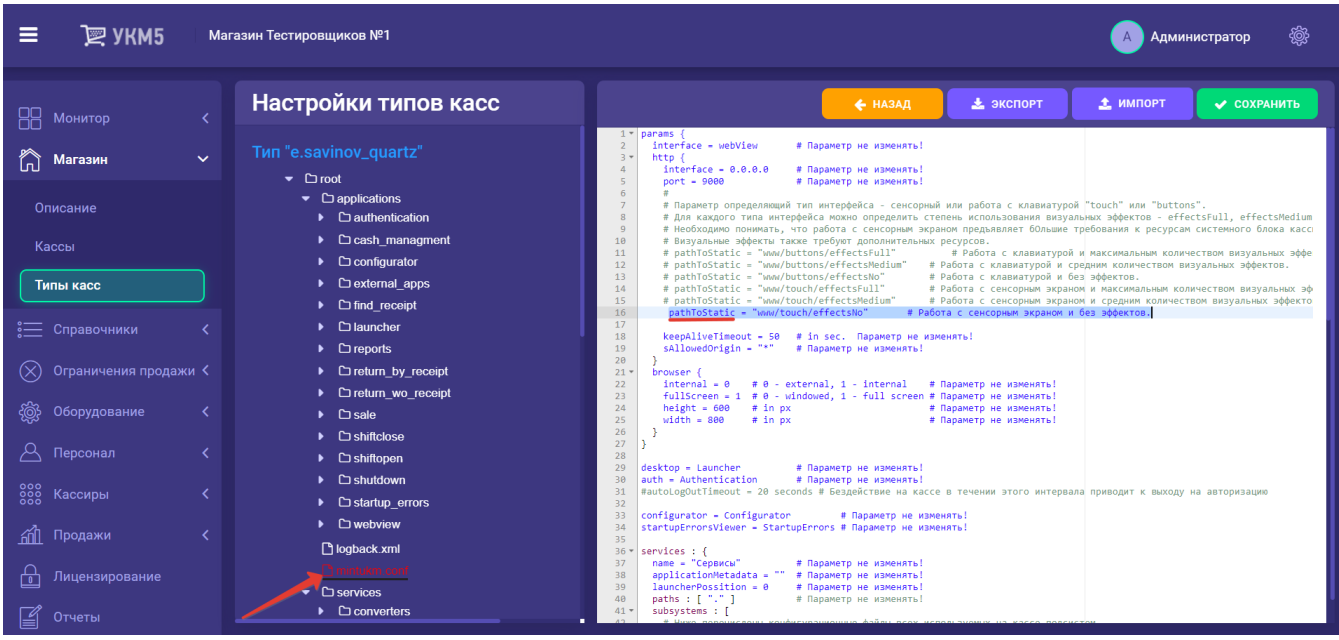

Файл с выполненной настройкой нужно сохранить.

Для клавиатурной кассы возможно регулировать количество строк на экране кассы с помощью параметра holderCssClasses = "big-screen" в файле sale.conf (applications\sale\sale.conf) и в файле return\_by\_receipt.conf (app lications\return\_by\_receipt\return\_by\_receipt.conf):

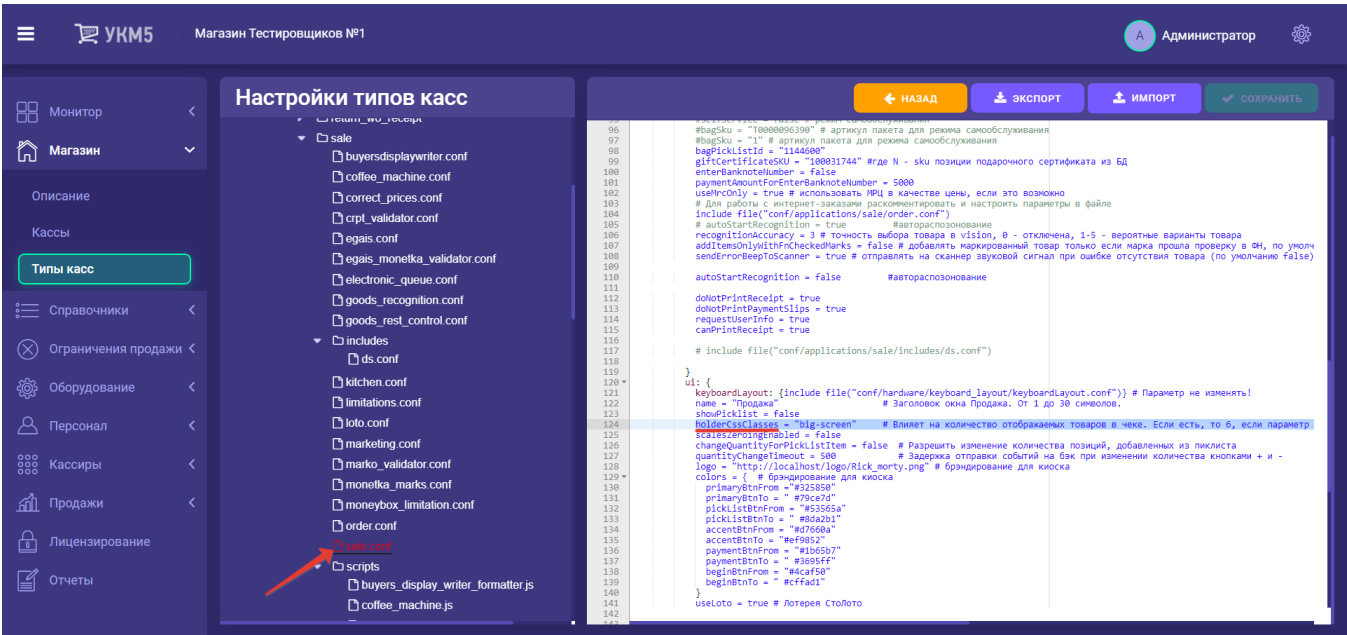

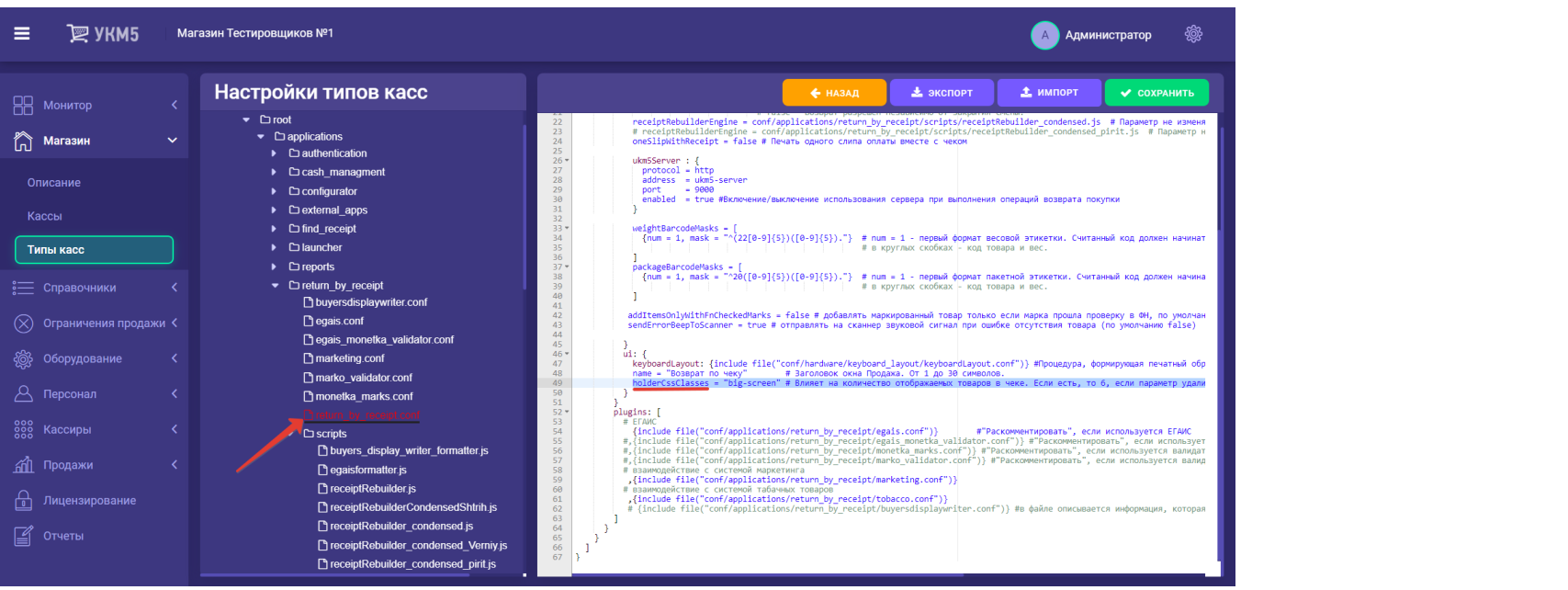

Все настройки необходимо сохранить.